# **Chapter 6** Programming in MATLAB

A computer program is a sequence of computer commands. In a simple program the commands are executed one after the other in the order they are typed. In this book, for example, all the programs that have been presented so far in script files are simple programs. Many situations, however, require more sophisticated programs in which commands are not necessarily executed in the order they are typed, or different commands (or groups of commands) are executed when the program runs with different input variables. For example, a computer program that calculates the cost of mailing a package uses different mathematical expressions to calculate the cost depending on the weight and size of the package, the content (books are less expensive to mail), and the type of service (airmail, ground, etc.). In other situations there might be a need to repeat a sequence of commands several times within a program. For example, programs that solve equations numerically repeat a sequence of calculations until the error in the answer is smaller than some measure.

MATLAB provides several tools that can be used to control the flow of a program. Conditional statements (Section 6.2) and the switch structure (Section 6.3) make it possible to skip commands or to execute specific groups of commands in different situations. For loops and while loops (Section 6.4) make it possible to repeat a sequence of commands several times.

It is obvious that changing the flow of a program requires some kind of decision-making process within the program. The computer must decide whether to execute the next command or to skip one or more commands and continue at a different line in the program. The program makes these decisions by comparing values of variables. This is done by using relational and logical operators, which are explained in Section 6.1.

It should also be noted that user-defined functions (introduced in Chapter 7) can be used in programming. A user-defmed function can be used as a subprogram. When the main program reaches the command line that has the user-defined function, it provides input to the function and "waits" for the results. The userdefmed function carries out the calculations and transfers the results back to the main program, which then continues to the next command.

#### 6.1 RELATIONAL AND LOGICAL OPERATORS

A relational operator compares two numbers by determining whether a comparison statement (e.g.,  $5 < 8$ ) is true or false. If the statement is true, it is assigned a value of 1. If the statement is false, it is assigned a value of 0. A logical operator examines true/false statements and produces a result that is true (1) or false (0) according to the specific operator. For example, the logical AND operator gives 1 only if both statements are true. Relational and logical operators can be used in mathematical expressions and, as will be shown in this chapter, are frequently used in combination with other commands to make decisions that control the flow of a computer program.

#### Relational operators:

Relational operators in MATLAB are:

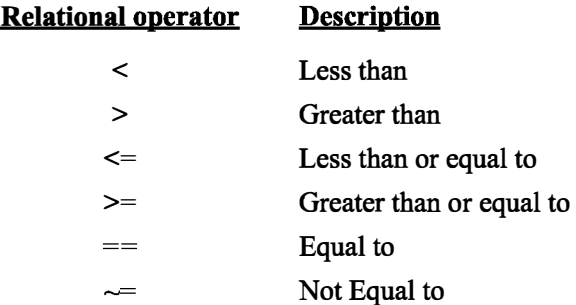

Note that the "equal to" relational operator consists of two  $=$  signs (with no space between them), since one  $=$  sign is the assignment operator. In other relational operators that consist of two characters, there also is no space between the characters  $(\leq, \geq, \leq)$ .

- Relational operators are used as arithmetic operators within a mathematical expression. The result can be used in other mathematical operations, in addressing arrays, and together with other MATLAB commands (e.g., if) to control the flow of a program.
- When two numbers are compared, the result is 1 (logical true) if the comparison, according to the relational operator, is true, and 0 (logical false) if the comparison is false.
- If two scalars are compared, the result is a scalar 1 or 0. If two arrays are compared (only arrays of the same size can be compared), the comparison is done element-by-element, and the result is a logical array of the same size with 1s and Os according to the outcome of the comparison at each address.

• If a scalar is compared with an array, the scalar is compared with every element of the array, and the result is a logical array with 1s and 0s according to the outcome of the comparison of each element.

Some examples are:

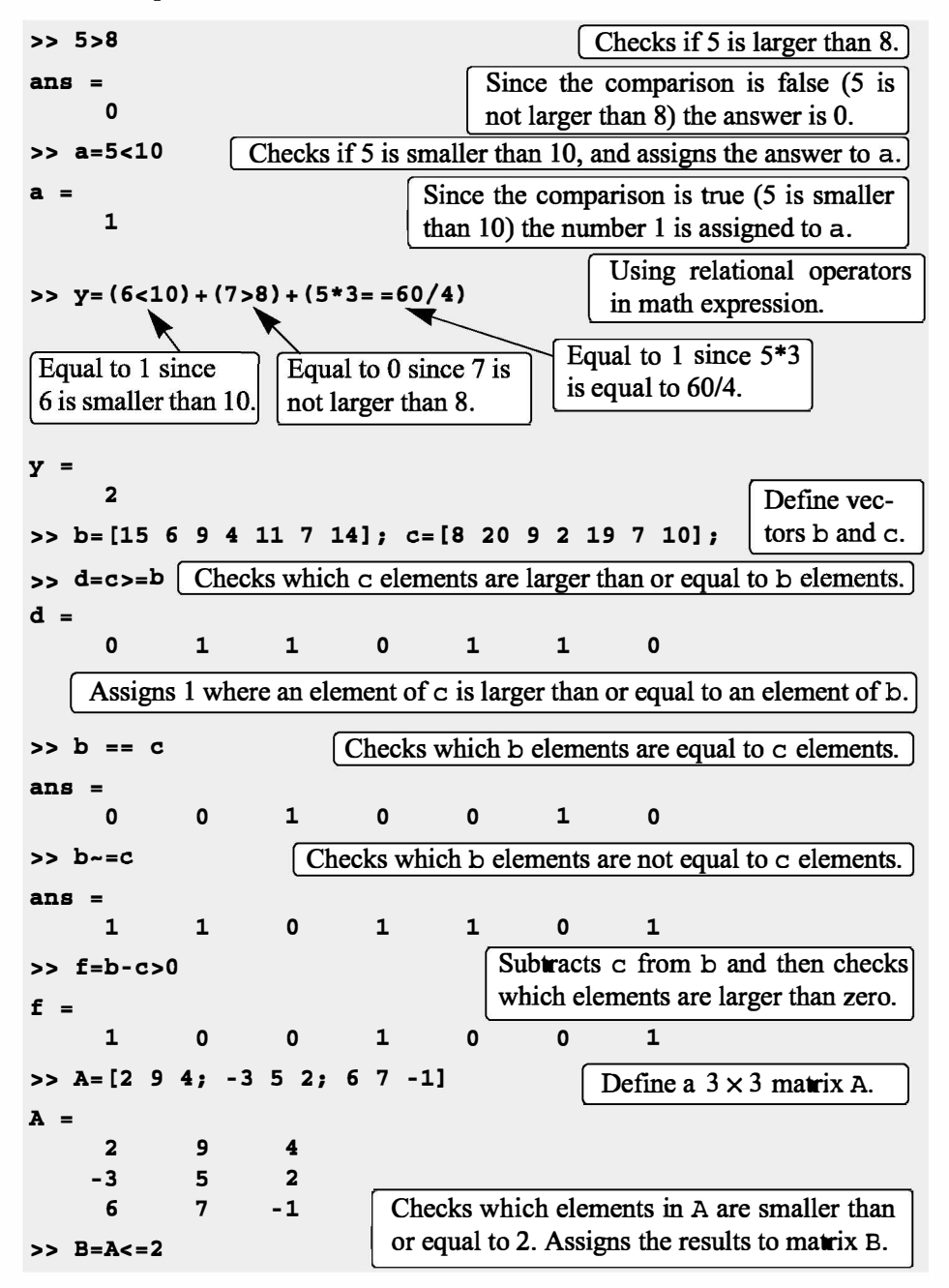

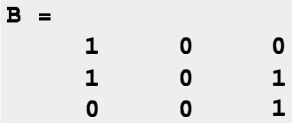

• The results of a relational operation with vectors, which are vectors with Os and 1s, are called logical vectors and can be used for addressing vectors. When a logical vector is used for addressing another vector, it extracts from that vector the elements in the positions where the logical vector has 1s. For example:

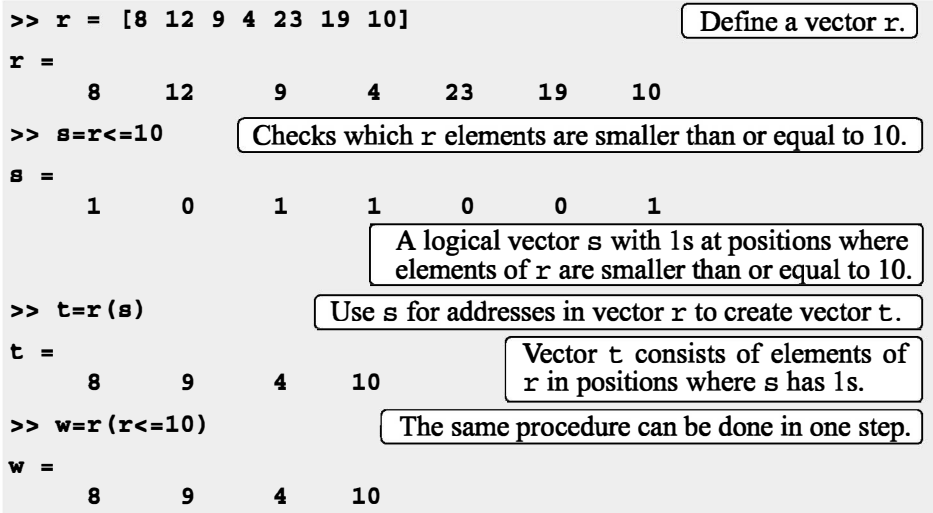

- Numerical vectors and arrays with the numbers Os and 1s are not the same as logical vectors and arrays with 0s and 1s. Numerical vectors and arrays can not be used for addressing. Logical vectors and arrays, however, can be used in arithmetic operations. The first time a logical vector or an array is used in arithmetic operations it is changed to a numerical vector or array.
- Order of precedence: In a mathematical expression that includes relational and arithmetic operations, the arithmetic operations  $(+,-,*,\Lambda)$  have precedence over relational operations. The relational operators themselves have equal precedence and are evaluated from left to right. Parentheses can be used to alter the order of precedence. Examples are:

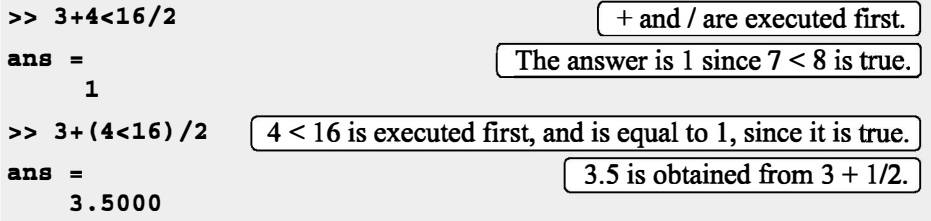

#### Logical operators:

Logical operators in MATLAB are:

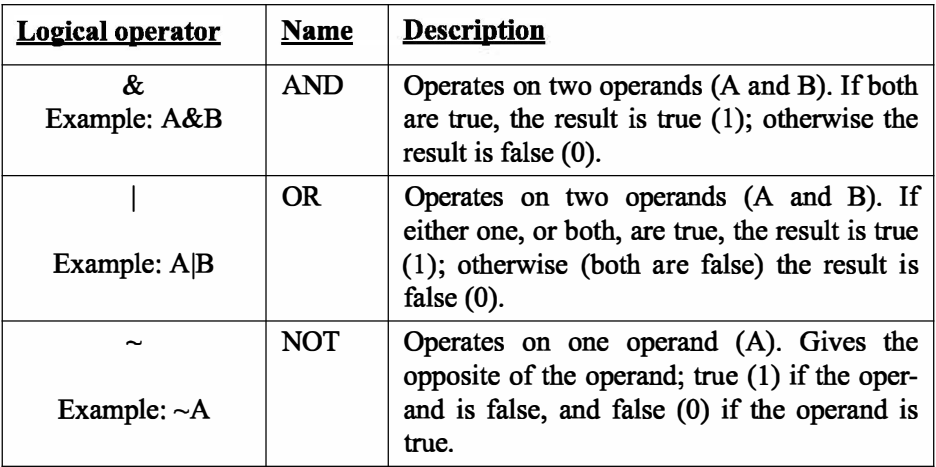

- Logical operators have numbers as operands. A nonzero number is true, and a zero number is false.
- Logical operators (like relational operators) are used as arithmetic operators within a mathematical expression. The result can be used in other mathematical operations, in addressing arrays, and together with other MATLAB commands (e.g., if) to control the flow of a program.
- Logical operators (like relational operators) can be used with scalars and arrays.
- The logical operations AND and OR can have both operands as scalars, both as arrays, or one as an array and one as a scalar. If both are scalars, the result is a scalar 0 or 1. If both are arrays, they must be of the same size and the logical operation is done element-by-element. The result is an array of the same size with 1s and Os according to the outcome of the operation at each position. If one operand is a scalar and the other is an array, the logical operation is done between the scalar and each of the elements in the array and the outcome is an array of the same size with 1s and 0s.
- The logical operation NOT has one operand. When it is used with a scalar, the outcome is a scalar 0 or 1. When it is used with an array, the outcome is an array of the same size with Os in positions where the array has nonzero numbers and 1s in positions where the array has 0s.

Following are some examples:

 $\Rightarrow$  3&7  $\left[3 \text{ AND } 7. \right]$ 

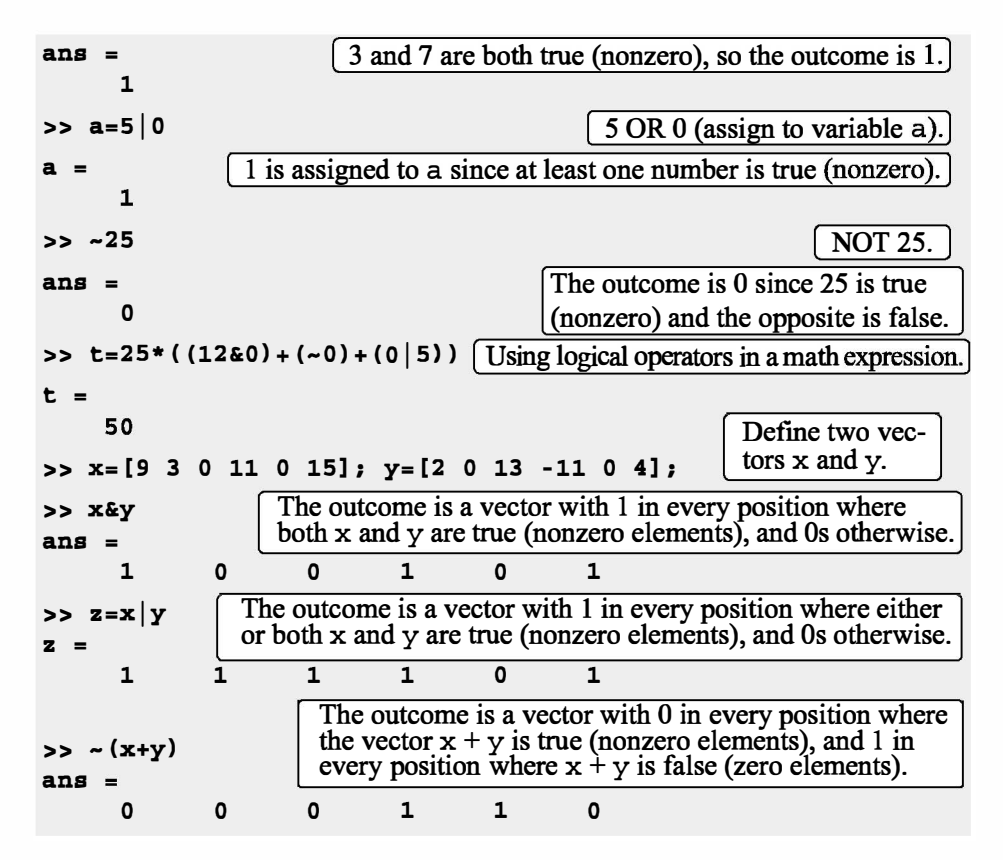

# Order of precedence:

Arithmetic, relational, and logical operators can be combined in mathematical expressions. When an expression has such a combination, the result depends on the order in which the operations are carried out. The following is the order used byMATLAB:

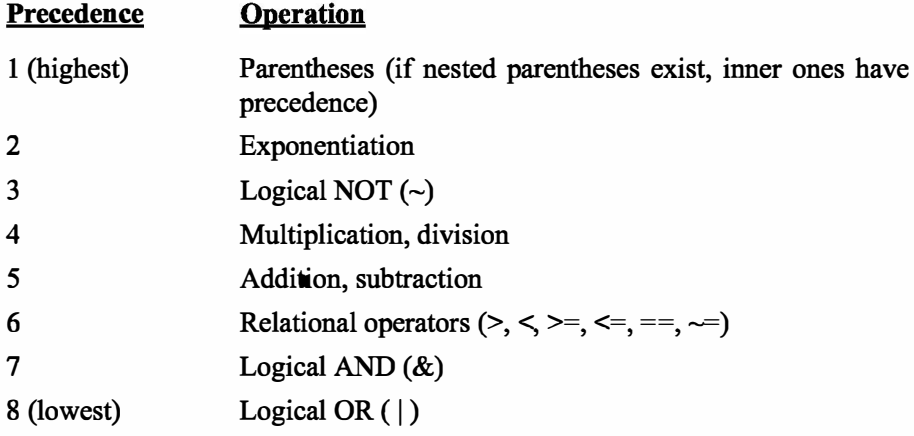

If two or more operations have the same precedence, the expression is executed in order from left to right.

It should be pointed out here that the order shown above is the one used since MATLAB 6. Previous versions of MATLAB used a slightly different order ( $& did not have precedence over |$ ), so the user must be careful. Compatibility problems between different versions of MATLAB can be avoided by using parentheses even when they are not required.

The following are examples of expressions that include arithmetic, relational, and logical operators:

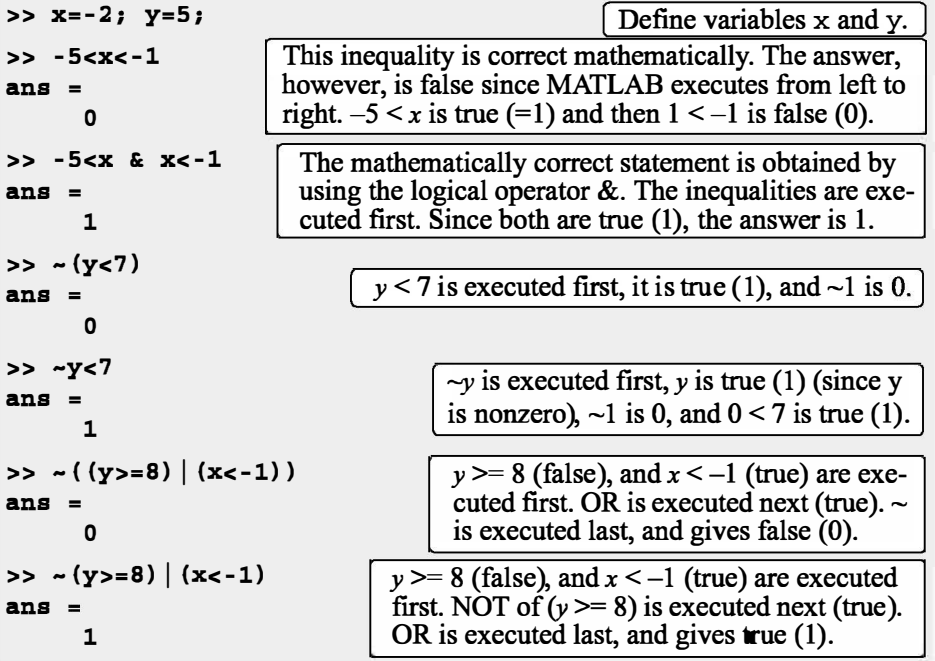

# Built-in logical functions:

MATLAB has built-in functions that are equivalent to the logical operators. These functions are:

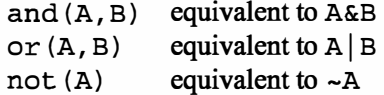

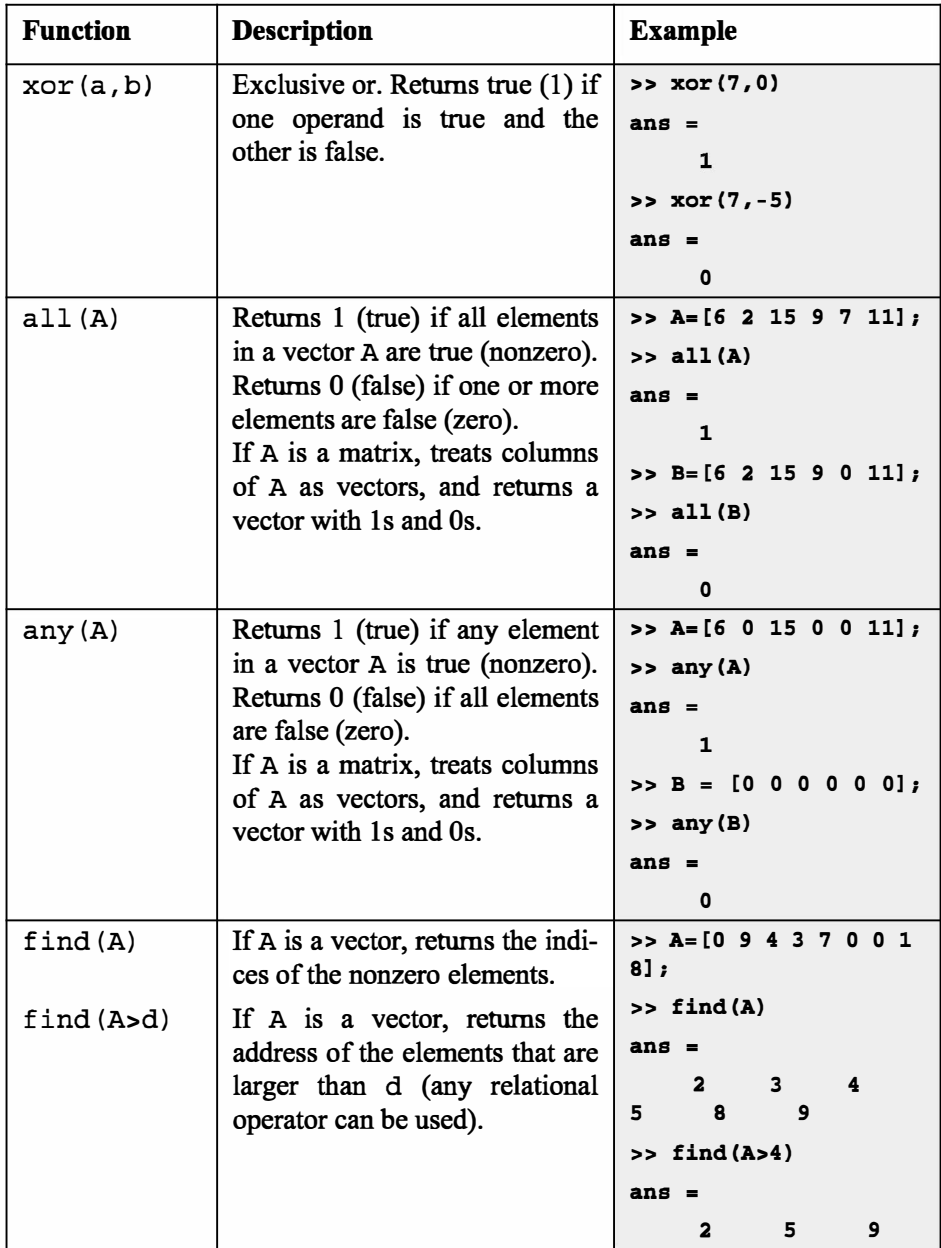

In addition, MATLAB has other logical built-in functions, some of which are described in the following table:

#### 6.1 Relational and Logical Operators

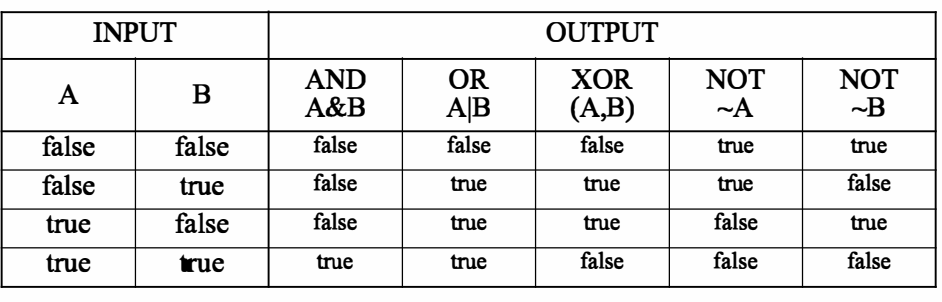

The operations of the four logical operators, and, or, xor, and not can be summarized in a truth table:

#### Sample Problem 6-1: Analysis of temperature data

The following were the daily maximum temperatures (in °F) in Washington, DC, during the month of April 2002: 58 73 73 53 50 48 56 73 73 66 69 63 74 82 84 91 93 89 91 80 59 69 56 64 63 66 64 74 63 69 (data from the U.S. National Oceanic and Atmospheric Administration). Use relational and logical operations to determine the following:

- (a) The number of days the temperature was above  $75^\circ$ .
- (b) The number of days the temperature was between 65 $\degree$  and 80 $\degree$ .
- (c) The days of the month when the temperature was between  $50^{\circ}$  and  $60^{\circ}$ .

#### Solution

In the script file below the temperatures are entered in a vector. Relational and logical expressions are then used to analyze the data.

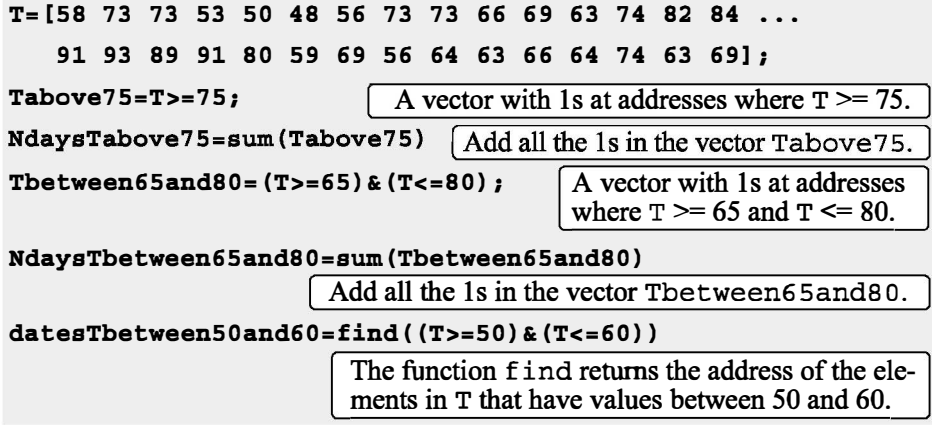

>> Exp6\_1 NdaysTabove75 7 For 7 days the temp was above 75. NdaysTbetween65and80 12 [ For 12 days the temp was between 65 and 80.] datesTbetween50and60 1 4 5 7 21 23 Dates of the month with temp between 50 and 60.

The script file (saved as Exp6\_1) is executed in the Command Window:

## 6.2 CONDITIONAL STATEMENTS

A conditional statement is a command that allows MATLAB to make a decision of whether to execute a group of commands that follow the conditional statement, or to skip these commands. In a conditional statement, a conditional expression is stated. If the expression is true, a group of commands that follow the statement are executed. If the expression is false, the computer skips the group. The basic form of a conditional statement is:

if conditional expression consisting of relational and/or logical operators.

Examples:

```
if a < b 
if c \geq 5if a == bif a \sim = 0if (dch) & (x>7)if (x=-13) | (y<0)
```
All the variables must have assigned values.

- Conditional statements can be a part of a program written in a script file or a user-defined function (Chapter 7).
- As shown below, for every if statement there is an end statement.

The if statement is commonly used in three structures, if-end, if -else-end, and if -elseif -else-end, which are described next.

### 6.2.1 The if-end Structure

The  $i$  f-end conditional statement is shown schematically in Figure 6-1. The figure shows how the commands are typed in the program, and a flowchart that symbolically shows the flow, or the sequence, in which the commands are executed. As the program executes, it reaches the if statement. If the conditional expres-

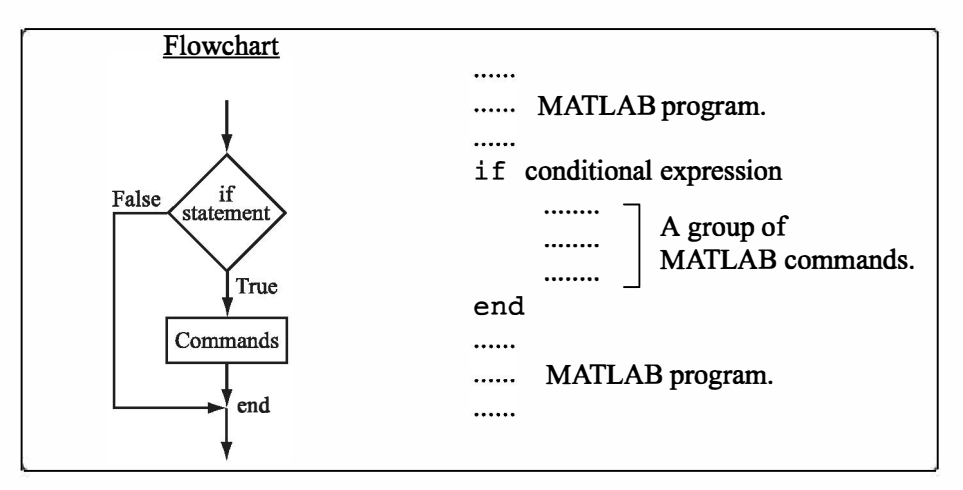

Figure 6-1: The structure of the if-end conditional statement.

sion in the if statement is true (1), the program continues to execute the commands that follow the if statement all the way down to the end statement. If the conditional expression is false (0), the program skips the group of commands between the if and the end, and continues with the commands that follow the end.

The words if and end appear on the screen in blue, and the commands between the if statement and the end statement are automatically indented (they don't have to be), which makes the program easier to read. An example where the if- end statement is used in a script file is shown in Sample Problem 6-2.

## Sample Problem 6-2: Calculating worker's pay

A worker is paid according to his hourly wage up to 40 hours, and 50% more for overtime. Write a program in a script file that calculates the pay to a worker. The program asks the user to enter the number of hours and the hourly wage. The program then displays the pay.

#### Solution

The program in a script file is shown below. The program first calculates the pay by multiplying the number of hours by the hourly wage. Then an if statement checks whether the number of hours is greater than 40. If so, the next line is executed and the extra pay for the hours above 40 is added. If not, the program skips to the end.

```
t=input('Please enter the number of hours worked '); 
h=input('Please enter the hourly wage in $ ');
Pay=t*h; 
if t>40
```

```
Pay=Pay+(t-40)*0.5*h; 
end 
fprintf('The worker''s pay is $ %5.2f',Pay)
```
Application of the program (in the Command Window) for two cases is shown below (the file was saved as Workerpay):

```
>> Workerpay 
Please enter the number of hours worked 35 
Please enter the hourly wage in $ 8
The worker's pay is $ 280.00
>> Workerpay 
Please enter the number of hours worked 50 
Please enter the hourly wage in $ 10
The worker's pay is $ 550.00
```
## 6.2.2 The  $if$ -else-end Structure

The if-else-end structure provides a means for choosing one group of commands, out of a possible two groups, for execution. The  $if$ -else-end structure is shown in Figure 6-2. The figure shows how the commands are typed in the program, and includes a flowchart that illustrates the flow, or the sequence, in

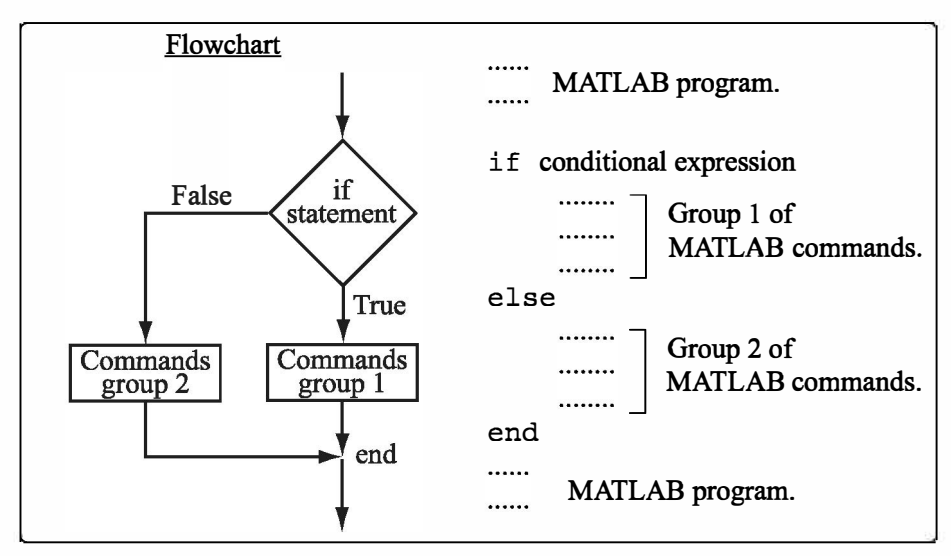

Figure 6-2: The structure of the if -else-end conditional statement.

which the commands are executed. The first line is an if statement with a conditional expression. If the conditional expression is true, the program executes group 1 of commands between the  $if$  and the else statements and then skips to the end. If the conditional expression is false, the program skips to the else and then executes group 2 of commands between the else and the end.

## 6.2.3 The if -elseif -else-end Structure

The if -elseif -else-end structure is shown in Figure 6-3. The figure shows how the commands are typed in the program, and gives a flowchart that illustrates the flow, or the sequence, in which the commands are executed. This structure includes two conditional statements (if and elseif) that make it possible to select one out of three groups of commands for execution. The first line is an if statement with a conditional expression. If the conditional expression is true, the program executes group 1 of commands between the if and the

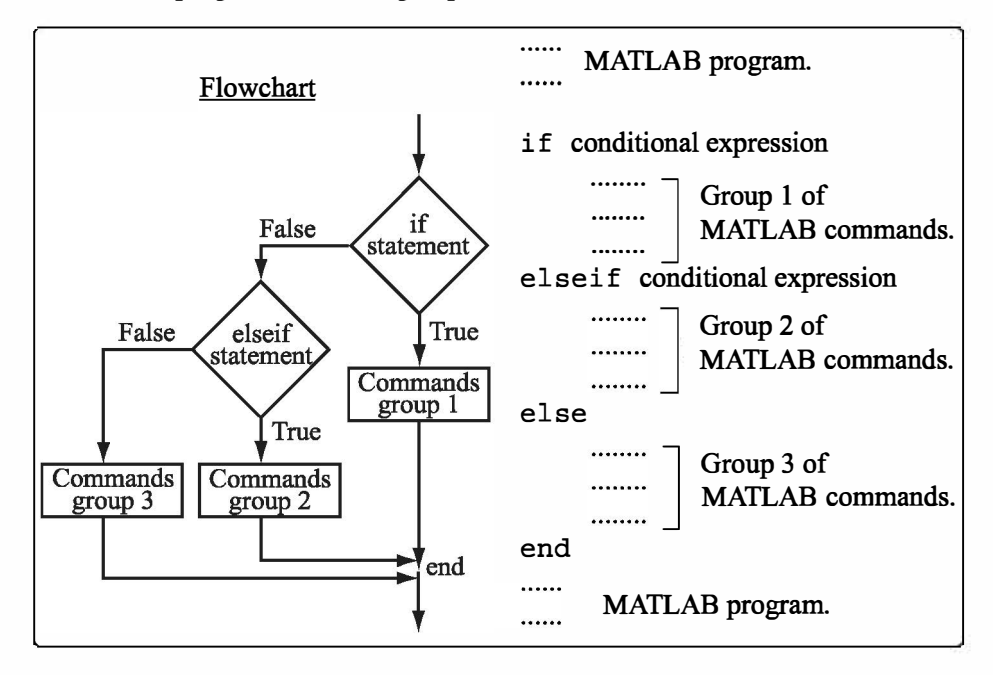

Figure 6-3: The structure of the if-elseif-else-end conditional statement.

else if statements and then skips to the end. If the conditional expression in the if statement is false, the program skips to the elseif statement. If the conditional expression in the elseif statement is true, the program executes group 2 of commands between the elseif and the else and then skips to the end. If the conditional expression in the else if statement is false, the program skips to the else and executes group 3 of commands between the else and the end.

It should be pointed out here that several elseif statements and associ-

ated groups of commands can be added. In this way more conditions can be included. Also, the else statement is optional. This means that in the case of several else if statements and no else statement, if any of the conditional statements is true the associated commands are executed; otherwise nothing is executed.

The following example uses the if - elseif - else - end structure in a program.

## Sample Problem 6-3: Water level in water tower

The tank in a water tower has the geometry shown in the figure (the lower part is a cylinder and the upper part is an inverted frustum of a cone). Inside the tank there is a float that indicates the level of the water. Write a MATLAB program that determines the volume of the  $19 \text{ m}$ water in the tank from the position (height  $h$ ) of the float. The program asks the user to enter a value of  $h$  in m, and as output displays the volume of the water in m3.

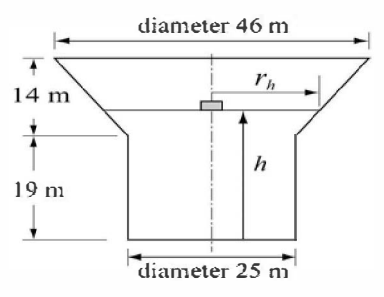

#### Solution

For  $0 \le h \le 19$  m the volume of the water is given by the volume of a cylinder with height h:  $V = \pi 12.5^2 h$ .

For 19  $\lt h \leq 33$  m the volume of the water is given by adding the volume of a cylinder with  $h = 19$  m, and the volume of the water in the cone:

$$
V = \pi 12.5^2 \cdot 19 + \frac{1}{3} \pi (h-19)(12.5^2 + 12.5 \cdot r_h + r_h^2)
$$

where  $r_h = 12.5 + \frac{10.5}{14}(h-19)$ .

The program is:

```
% The program calculates the volume of the water in the 
water tower. 
h=input('Please enter the height of the float in meter ');
if h > 33 
   disp ('ERROR. The height cannot be larger than 33 m.')
elseif h < 0 
   disp ('ERROR. The height cannot be a negative number.')
elseif h <= 19 
   v = \pi i * 12.5^2 i h;fprintf('The volume of the water is \7.3f cubic meter.\n',v)
```

```
else 
   rh=l2.5+10.5*(h-19)/14; 
   v=pi*12.5^2*19+pi*(h-19)*(12.5^2+12.5*rh+rh^2)/3;fprintf('The volume of the water is 87.3f cubic meter.\ln',v)
end
```
The following is the display in the Command Window when the program is used with three different values of water height.

```
Please enter the height of the float in meter 8 
The volume of the water is 3926.991 cubic meter. 
Please enter the height of the float in meter 25.7 
The volume of the water is 14114.742 cubic meter. 
Please enter the height of the float in meter 35 
ERROR. The height cannot be larger than 33 m.
```
## 6.3 THE switch-case STATEMENT

The switch-case statement is another method that can be used to direct the flow of a program. It provides a means for choosing one group of commands for execution out of several possible groups. The structure of the statement is shown in Figure 6-4.

• The first line is the switch command, which has the form:

switch switch expression

The switch expression can be a scalar or a string. Usually it is a variable that has an assigned scalar or a string. It can also be, however, a mathematical expression that includes pre-assigned variables and can be evaluated.

- Following the switch command are one or several case commands. Each has a value (can be a scalar or a string) next to it (valuel, value2, etc.) and an associated group of commands below it.
- After the last case command there is an optional otherwise command followed by a group of commands.
- The last line must be an end statement.

### How does the switch-case statement work?

The value of the switch expression in the switch command is compared with the values that are next to each of the case statements. If a match is found, the group of commands that follow the case statement with the match are executed. (Only one group of commands-the one between the case that matches and either the